# Penerapan Perpetual Inventory System Dalam Perhitungan Laba Rugi Kotor Perusahaan Dagang

*Implementing Perpetual Inventory System in Calculating Gross Profit-Loss in Trade Company* 

> **Tony Wijaya** Jurusan Sistem Informasi STMIK Pontianak E-mail: **mail.tonywijaya@gmail.com**

#### *Abstrak*

*Laporan laba rugi merupakan laporan krusial bagi setiap perusahaan yang berorientasi laba. Laporan ini dihasilkan tiap akhir periode akuntansi dengan menjabarkan penjualan atau pendapatan dikurangi dengan biaya atau beban yang ada. Namun pada prakteknya, ada kalanya pimpinan memerlukan laporan ini di tengah periode akuntansi dengan mengabaikan beban atau biaya pada periode tersebut. Laporan laba rugi yang belum dikurangi segala biaya dan beban disebut laba rugi kotor. Walaupun belum sepenuhnya akurat, namun laporan ini sangat berguna untuk mengetahui sejauh mana pencapaian (milestone) laba perusahaan dibandingkan dengan target yang hendak dicapai. Dalam penelitian ini, penulis mengimplementasikan metode pencatatan Perpetual Inventory System sehingga dapat menghasilkan laporan laba rugi kotor secara instan kapan saja diperlukan, tanpa menunggu akhir periode akuntansi. Perancangan program pada penelitian ini menggunakan metode Agile dengan pendekatan Extreme Programming. Pengujian dilakukan dengan metode black box untuk memastikan fitur yang dibutuhkan sudah sesuai. Dalam hal ini penulis membandingkan hasil perhitungan laporan dengan perhitungan manual yang terbukti benar dan akurat. Dengan adanya laporan laba rugi kotor yang dapat diakses setiap saat, perusahaan dapat lebih fokus pada pencapaian target laba perusahaan.*

*Kata Kunci* — *Laba rugi kotor, Sistem Informasi Dagang, Perpetual Inventory System.*

#### *Abstract*

*Profit and loss report is crucial report for every profit-oriented companies. This report is generated at the end of every accounting period by calculating the difference between sales or income with costs or liabilities. But in reality, sometimes CEOs may need this report in the middle of accounting period where it excludes costs or liabilities for the period. Profit and loss report which exclude costs or liabilities is called gross profit and loss report. Although it is not fully accurate, this report can be useful to determine how far profit milestones has been reached by the company compare to the desired target. In this research, the writer implements Perpertual Inventory System method to generate gross profit and loss report instantly whenever needed, without the need to wait until the end of accounting period. Software is designed using Agile Development Method with Extreme Programming approach. Blackbox testing is used to ensure all required features are working. In this case, the writer compares results between generated report and manually calculated which proven correct and accurate. With gross profit and loss report which can be accessed anytime, company can focus to achieve company's profit target.*

*Keywords* — *Gross Profit and Loss, Trade Information System, Perpetual Inventory System*

#### 1. PENDAHULUAN

Dewasa ini telah banyak dilakukan penelitian-penelitian tentang bagaimana memanfaatkan peluang-peluang serta meminimalkan resiko [1]. Hal ini dikarenakan kompetisi di dunia bisnis sekarang sangat ketat. Sukses atau tidaknya seorang pengusaha atau sebuah perusahaan yang prospektif terletak pada kemampuannya mengatasi rintangan atau hambatan dan memanfaatkan peluang-peluang. Dalam memanfaatkan peluang, perusahaan-perusahaan menggunakan berbagai cara atau strategi baru supaya dapat memenangkan kompetisi. Strategi baru yang digunakan oleh satu perusahaan untuk memenangkan kompetisi selalu diikuti oleh perusahaan lain. Adapun tujuan akhir dari kompetisi yang tidak berujung ini tidak lain adalah untuk mendapatkan laba.

Sebuah perusahaan mengalami laba apabila pendapatan yang diperoleh pada satu periode akuntansi melebihi biaya atau beban yang dikeluarkan untuk operasional perusahaan. Perusahaan yang sukses mampu mencetak laba secara kontinu. Untuk itu, dibutuhkan koordinasi antara departemen penjualan dan finansial sehingga mampu menyeimbangkan target pemasaran dengan masalah-masalah ekuitas internal perusahaan [2]. Untuk mengetahui pencapaian target pemasaran, diperlukan dukungan berupa laproan-laporan keuangan. Salah satu laporan yang dapat memberikan informasi pencapaian (milestone) perusahaan adalah laporan laba-rugi kotor.

Laporan laba-rugi kotor sedikit berbeda dengan laporan laba-rugi. Dalam laporan labarugi kotor, semua biaya dalam satu periode akuntansi tidak dimasukkan. Yang dihitung hanya pendapatan atau penjualan dikurangi dengan harga pokok penjualan (HPP) [3]. Perbedaan mendasar lainnya adalah laporan laba-rugi hanya tersedia pada akhir periode akuntansi, sedangkan laporan laba-rugi kotor tersedia kapan saja bila diperlukan. Perbedaan terakhir inilah yang menjadi alasan mengapa laporan ini menjadi begitu penting, karena dapat diakses bilamana diperlukan sebagai informasi bagi perusahaan untuk mengetahui pencapaian target laba perusahaan.

Supaya dapat menghasilkan laporan laba-rugi kotor, perusahaan memerlukan sebuah sistem informasi dagang yang menerapkan pencatatan dengan metode Perpetual Inventory System [4]. Dalam menulis penelitian ini, penulis mengacu pada penelitian serupa yang menggunakan metode yang sama yaitu "Penerapan Kontrol Stok dalam Sistem Informasi Dagang Dengan Metode Perpetual Inventory System" [5]. Penelitian tersebut menerapakan metode Perpetual Inventory Stok untuk melakukan kontrol terhadap stok gudang supaya tidak terjadi kekosongan yang dapat menyebabkan kerugian pada perusahaan.

Metode perpetual merupakan metode pencatatan inventory dengan data yang selalu diperbaharui, biasanya dengan menggunakan perangkat komputer. Sistem ini mempunyai kontrol yang lebih baik pada inventory. Pada umumnya sistem inventory perpetual modern mencatat beberapa hal berikut ini: unit yang dibeli dan biayanya, unit terjual dan biayanya, jumlah inventory yang masih ada.

Tujuan penelitian ini adalah untuk melanjutkan penelitan sebelumnya dengan tetap menerapkan metode Perpetual Inventory System pada sistem informasi dagang sehingga dapat menghasilkan laporan laba-rugi kotor. Jadi perbedaan antara penelitian ini dengan penelitian sebelumnya adalah bahwa penelitian sebelumnya hanya terbatas pada kontrol stok, sementara penelitian ini adalah menambahkan fitur perhitung laba-rugi kotor. Perhitungan harga pokok penjualan (HPP) menggunakan metode average. Fitur utamanya adalah pemutakhiran modal average, pencatatan harga pokok penjualan setiap terjadi transaksi penjualan, dan menghasilkan laporan laba-rugi kotor yang dapat diakses kapan saja tanpa menunggu akhir periode akuntansi.

## 2. METODE PENELITIAN

Penulis merancang perangkat lunak dengan menggunakan metode perancangan perangkat lunak Agile (Agile Software Development) yang merupakan kerangka konseptual untuk mengembangkan perangkat lunak yang memperkenalkan beberapa tahapan perulangan (iterasi)

selama siklus hidup sebuah proyek [6]. Metode agile memiliki karakteristik ringan, skala kecil hingga menengah, kebutuhan (requirement) yang samar dan/atau sering berubah, perancangan yang sederhana, hingga sistem yang minimal untuk menyelesaikan proyek. Setiap programmer yang menggunakan metode ini menjunjung nilai berupa:

- 1. Mengedepankan individu dan interaksi daripada proses dan alat
- 2. Mengedepankan perangkat lunak yang berfungsi sesuai kebutuhan daripada dokumentasi yang lengkap
- 3. Mengedepankan kolaborasi dengan pelanggan daripada negosiasi kontrak
- 4. Mengedepankan respon terhadap perubahan daripada mengikuti rancangan

Extreme Programming (XP) merupakan pendekatan dari Agile yang paling luas digunakan di seluruh dunia. Tahapan pada proses XP yaitu [7]:

- 1. Planning, merupakan proses di mana individu atau tim pengembang perangkat lunak mendengarkan kebutuhan-kebutuhan (*requirements*) dari pemakai tentang proses bisnis berjalan dan mengetahui output apa yang dibutuhkan serta fitur dan fungsionalitas umum yang akan direkayasa.
- 2. Design, XP melakukan tahapan rancangan dengan cara KIS (*Keep It Simple*) atau dengan kata lain dengan cara yang sesederhana mungkin. Rancangan tersebut berisi panduan implementasi sebuah proyek. Tidak lebih dan tidak juga kurang.
- 3. Coding, XP merekomendasikan *pair programming* yaitu 2 orang yang berada pada 1 komputer untuk menyelesaikan permasalahan pemrograman secara real-time. Individu pertama akan fokus pada detil teknis pemrograman, sementara individu lainnya fokus pada logika dan standar yang harus dipenuhi supaya tetap berada pada jalur rancangan sehingga hasilnya sesuai dengan yang diharapkan.
- 4. Testing, dalam tahapan ini penulis menggunakan pengujian blackbox untuk memastikan fitur yang akan dirancang dapat berjalan dengan baik.

Microsoft Visual Studio merupakan sebuah Integrated Development Environment (IDE) dari Microsoft. IDE ini digunakan untuk mengembangkan program komputer pada sistem operasi Windows seperti situs web, aplikasi web, web service dan aplikasi desktop [8]. Aplikasi ini berbasis desktop yang dirancang, dikode, dan diuji menggunakan Visual Studio 2010. Bahasa pemrograman yang digunakan adalah bahasa C# dan dikompilasi untuk .NET Framework versi 4.0 yang dapat dijalankan pada sistem operasi Windows XP, Windows Server 2003, Windows 7, Windows Server 2008, Windows 8, Windows Server 2012, Windows 10 dan Windows Server 2016.

Basis data yang digunakan untuk sistem informasi dagang adalah basis data MySQL. Basis data MySQL merupakan Relational DataBase Management System (RDBMS) yang dapat digunakan untuk asplikasi berbasis web, cloud, mobile dan aplikasi embedded [9]. Basis data ini terbukti ampuh pada penelitian sebelumnya yang menggunakan arsitektur web [10]. Sedangkan GUI tools yang digunakan untuk mengelola basis data adalah MySQL Workbench, yaitu merupakan alat grafis terpadu bagi arsitek basi data, pengembang aplikasi, dan administrator basis data. Aplikasi ini menyediakan fitur pemodelan data, pengembangan SQL, dan alat administrasi yang lengkap untuk konfigurasi server, administrasi pemakai, backup, dan lain-lain [11].

Untuk membuat laporan laba-rugi kotor, penulis menggunakan komponen SAP Crystal Report for Visual Studio yang merupakan komponen untuk rancang bangun laporan yang dapat diintegrasikan dengan Microsoft Visual Studio. SAP Crystal Report memiliki perangkatperangkat untuk membangun laporan grafis yang interaktif dalam waktu singkat [12].

Salah satu pengujian yang dilakukan penulis adalah menguji dampak yang dirasakan sebelum dan sesudah penerapan metode Perpetual Inventory System. Sebelum penerapan metode tersebut, sistem berjalan menggunakan Microsoft Excel yang merupakan sebuah spreadsheet buatan Microsoft untuk sistem operasi Windows, MacOS, Android, dan iOS [13]. Fitur yang disediakan adalah kalkulasi, grafik-grafik, tabel pivot, dan macro dengan menggunakan Visual Basic Application (VBA).

#### 3. HASIL DAN PEMBAHASAN

Pada penelitian ini, penulis akan mengimplementasikan metode pencatatan Perpetual Inventory System pada sistem informasi dagang CV. Surya Putra di Pontianak. Implementasi ini akan dapat menghasilkan sebuah laporan baru yaitu laba-rugi kotor yang dapat diakses kapan saja tanpa menunggu akhir periode akuntansi. Data yang ditampilkan pada penelitian ini merupakan data sampel.

Pada metode Perpetual Inventory System, salah satu variable yang selalu dicatat setiap transaksi penjualan adalah harga pokok penjualan (cost of goods sold). Pencatatan harga pokok penjualan (HPP) ini bertujuan untuk mengetahui besaran laba yang diperoleh apabila dikurangi dengan harga penjualan. Jadi pada saat terjadi transaksi penjualan, perusahaan sudah dapat mengetahui laba kotor yang diperoleh tanpa menunggu akhir periode akuntansi.

Untuk menjelaskan aktor-aktor yang terlibat dalam sistem ini, penulis menyajikan Use Case Diagram seperti pada Gambar 1.

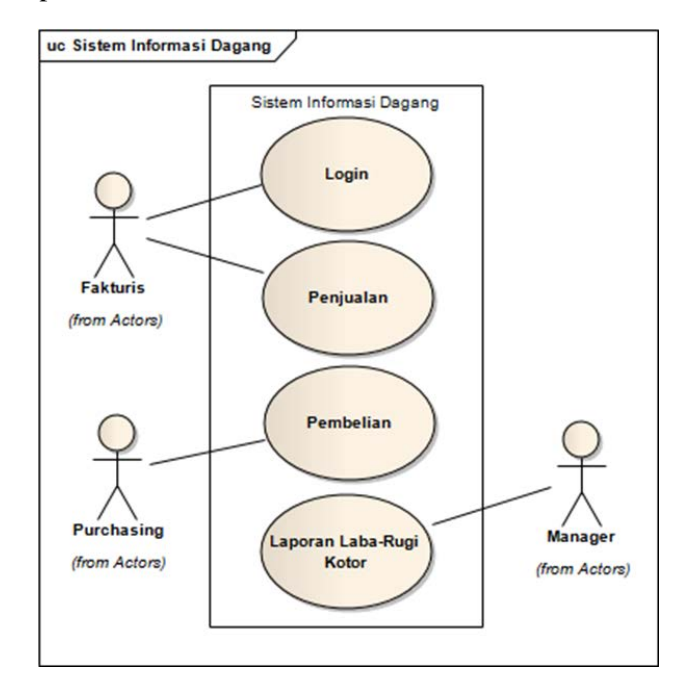

Gambar 1. Use Case Diagram Sistem Informasi Dagang

Gambar 1 menunjukkan 3 aktor yang berperan pada sistem informasi dagang khususnya untuk penerapan laporan laba-rugi kotor. Fakturis berperan dalam membuka nota atau faktur penjualan. Bagian purchasing bertugas menginput data pembelian. Dan pada akhirnya manager akan dapat mengakses laporan laba-rugi kotor yang dihasilkan dari data kedua aktor sebelumnya.

Pada sistem informasi dagang, transaksi penjualan melibatkan tabel basis data sebagai berikut:

- 1. *header\_penjualan*, yang berisi informasi header nota / faktur penjualan seperti nama pelanggan, tanggal, termin, dan lain-lain.
- 2. *detil\_penjualan*, yang berisi informasi barang yang dijual, kuantitas, harga satuan, diskon, dan lain-lain.
- 3. *setoran\_penjualan*, yang berisi informasi setoran untuk penjualan yang bersangkutan.
- 4. *stok*, mengurangi stok untuk barang yang disebutkan pada tabel *detil\_penjualan.*
- 5. *kartu\_stok*, proses pencatatan risalah penjualan.

Supaya lebih fokus kepada tujuan penelitian, maka penulis hanya membahas tabel detil\_penjualan karena pencatatan HPP hanya melibatkan tabel tersebut. Pada sistem informasi dagang yang sedang berjalan, belum dilakukan pencatatan harga pokok penjualan setiap kali terjadi transaksi penjualan. Untuk itu, penulis akan melakukan update pada tabel tersebut dengan script SQL seperti ditunjukkan pada Gambar 2.

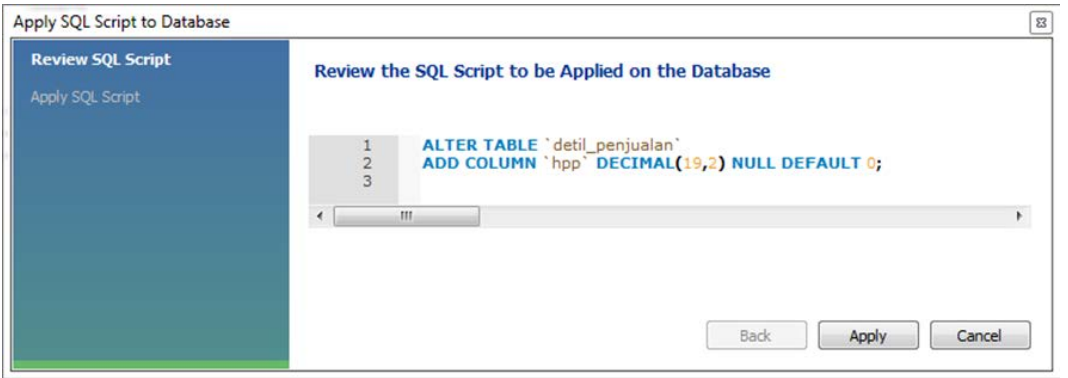

Gambar 2. Script SQL untuk tabel detil\_penjualan

Pada Gambar 2, dapat dilihat tampilan MySQL Workbench yang digunakan untuk mengubah struktur table detil\_penjualan. Penulis menambahkan kolom hpp dengan tipe data decimal (19 digit dengan presisi 2 angka di belakang koma). Nilai default 0 (nol) diberikan supaya nilai tersebut akan diberikan kepada record yang sudah ada saat ini. Kolom hpp ini nantinya akan menyimpan nilai HPP.

Selain tabel detil\_penjualan, update juga perlu dilakukan pada tabel barang. Pada sistem berjalan, tabel barang belum memiliki kolom khusus untuk menampung nilai modal. Oleh karena itu, penulis menambahkan kolom modal ke dalam tabel barang dengan tampilan MySQL Workbench seperti di bawah ini:

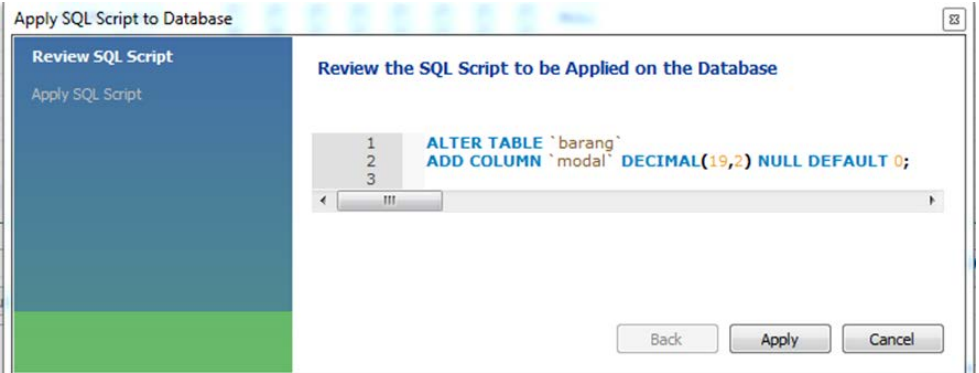

Gambar 3. Script SQL untuk tabel barang

Gambar 3 menunjukkan tampilan MySQL Workbench yang digunakan untuk mengubah struktur table barang. Penulis menambahkan kolom modal dengan tipe data desimal (19 digit dengan presisi 2 angka di belakang koma). Nilai default 0 (nol) diberikan supaya nilai tersebut akan diberikan kepada record yang sudah ada saat ini. Kolom modal ini nantinya akan menyimpan nilai barang yang dihitung dengan metode rata-rata (*average*).

Adapun proses pencatatan HPP pada tabel detil\_penjualan tidak membutuhkan perubahan pada coding program sistem informasi dagang. Proses ini dapat diotomatisasi dengan fitur trigger yang ada pada basis data MySQL. Sebuah trigger basis data adalah kode prosedural yang secara otomatis dieksekusi untuk merespon kejadian-kejadian tertentu pada tabel tertentu di dalam basis data [11]. Di dalam basis data MySQL, trigger didefinisikan pada tabel. Sebuah trigger dapat merespon pada beberapa kejadian berikut:

1. BEFORE INSERT, dieksekusi sebelum proses tambah record.

2. AFTER INSERT, dieksekusi setelah proses tambah record.

- 3. BEFORE UPDATE, dieksekusi sebelum proses ubah record.
- 4. AFTER UPDATE, dieksekusi setelah proses ubah record.
- 5. BEFORE DELETE, dieksekusi sebelum proses hapus record.
- 6. AFTER DELETE, dieksekusi setelah proses hapus record.

Untuk mencatat HPP ke dalam tabel **detil\_penjualan**, maka *trigger* yang diperlukan adalah AFTER INSERT yang didefinisikan pada tabel **detil\_penjualan**. Berikut penulis sajikan activity diagram untuk trigger tersebut seperti ditunjukkan pada Gambar 4.

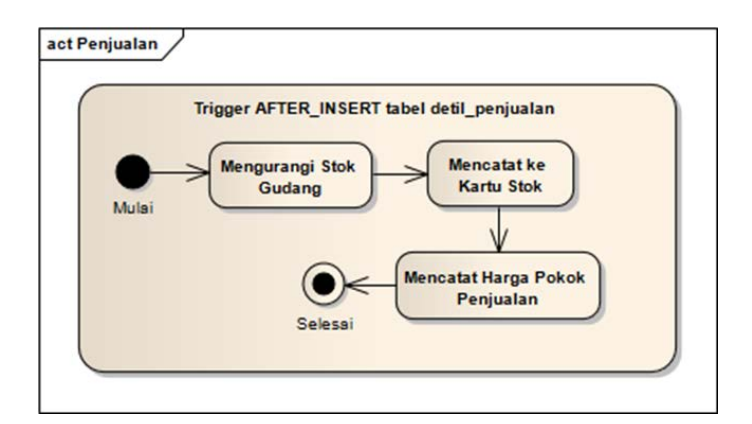

Gambar 4. Activity Diagram Trigger AFTER INSERT pada tabel detil\_penjualan

Pada Gambar 4, proses mencatat HPP dilakukan dalam beberapa tahap, yaitu:

- 1. Mengambil nilai HPP dari tabel **barang**, kolom **modal**.
- 2. Menyimpan nilai HPP ke dalam tabel **detil\_penjualan**, kolom **hpp**.

Setelah pencatatan pada penjualan, tidak lupa kita membahas pencatatan pada saat terjadi transaksi pembelian. Tabel basis data yang terlibat pada transaksi pembelian adalah:

- 1. **header\_pembelian**, yang berisi informasi header nota / faktur pembelian seperti nama supplier, tanggal, termin, dan lain-lain.
- 2. **detil\_pembelian**, yang berisi informasi barang yang dibeli, kuantitas, harga satuan, diskon, dan lain-lain.
- 3. **setoran\_pembelian**, yang berisi informasi setoran untuk pembelian yang bersangkutan.
- 4. **stok**, menambah stok untuk barang yang disebutkan pada table **detil\_pembelian**.
- 5. **kartu\_stok**, proses pencatatan risalah pembelian.

Satu hal penting yang perlu dimutakhirkan pada transaksi pembelian adalah besaran HPP. Hal ini dikarenakan harga pembelian produk tertentu tidak selalu sama. Apabila terjadi perubahan harga produk, secara otomatis perlu dilakukan pemutakhiran HPP. Karena produk yang dijual oleh CV. Surya Putra berupa makanan yang memiliki pergerakan yang sangat cepat, maka metode pemutakhiran harga pokok penjualan yang tepat adalah dengan metode rata-rata (*average*). Rumus yang digunakan untuk menghitung rata-rata HPP ditunjukkan pada persamaan 1.

$$
HPP\,\,bar = \frac{(Qty\,\,lama * HPP\,\,lama) + (Qty\,\,beli * Harga\,\,beli)}{Qty\,\,lama + Qty\,\,beli}
$$
\n
$$
(1)
$$

Setelah mendapat nilai HPP baru, maka langkah berikutnya adalah memutakhirkan nilainya ke dalam basis data. Proses ini merupakan bagian kecil dari keseluruhan aktivitas yang dilakukan pada saat menyimpan transaksi detil pembelian. Berikut penulis sajikan *activity diagram* proses penyimpanan detil pembelian. Sama seperti pada penjualan, proses ini tidak membutuhkan update pada coding program, melainkan hanya dengan trigger pada basis data seperti ditunjukkan dengan Gambar 5.

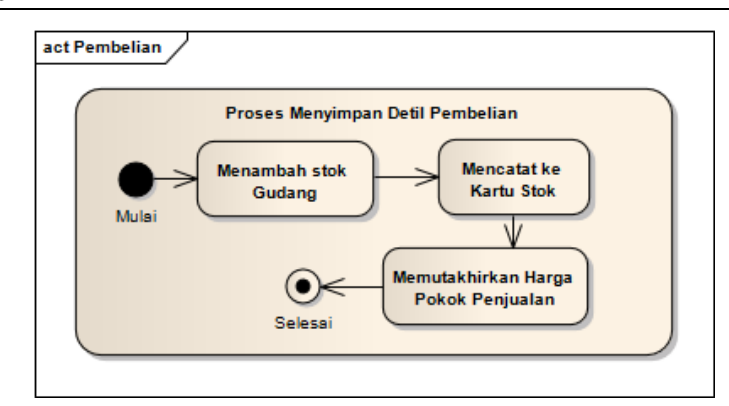

Gambar 5. *Activity Diagram* Trigger AFTER INSERT pada tabel detil\_pembelian

Setelah proses pemutakhiran HPP dilakukan, maka laporan laba-rugi kotor telah siap dibuat. Komponen yang digunakan oleh penulis untuk membuat laporan adalah SAP Crystal Report untuk Visual Studio.

| Tahun<br>Bulan<br>٠<br>Januari | ٠                   | Tampikan           |                            |           |                      |                  |                |        |                         |                      |
|--------------------------------|---------------------|--------------------|----------------------------|-----------|----------------------|------------------|----------------|--------|-------------------------|----------------------|
| a                              | $\overline{1}$<br>н |                    | $\bullet$ .<br>/53 角       |           |                      |                  |                |        |                         |                      |
| Main Report                    |                     |                    |                            |           |                      |                  |                |        |                         |                      |
|                                |                     |                    |                            |           |                      |                  |                |        |                         |                      |
|                                |                     |                    |                            |           |                      |                  |                |        |                         |                      |
|                                |                     |                    |                            |           |                      |                  |                |        | Laporan Laba-Rugi Kotor |                      |
|                                |                     |                    |                            |           |                      |                  |                |        |                         | Periode Januari 2017 |
|                                |                     |                    |                            |           |                      |                  |                |        |                         |                      |
|                                |                     |                    |                            |           |                      |                  |                |        |                         |                      |
| <b>Nomor Faktur</b>            | <b>Tanggal</b>      | <b>Kode Barang</b> | Nama Barang                |           | Penjualan Modal Avo. | <b>Tgl Modal</b> | <b>Qty Sat</b> |        | <b>Total Modal</b>      | Laba                 |
| 317.01.00001                   | $02 - 01 - 2017$    | SPM01              | Tepung Tapioka SPM 25 Kg   | 8,100,000 | 120,000              | $31 - 12 - 2016$ |                | 60 Zak | 7,200,000               | 900,000              |
| 117.01.00002                   | 02-01-2017          | <b>TM02</b>        | Makaroni Tong Mas 1 Kg     | 3,900,000 | 235,000              | 31-12-2016       |                | 15 Zak | 3,525,000               | 375,000              |
| J17.01.00003                   | $02 - 01 - 2017$    | <b>PG01</b>        | <b>Garam Hancur</b>        | 500,000   | 80,000               | 31-12-2016       |                | 5 Zak  | 400,000                 | 100,000              |
| J17.01.00004                   | $02 - 01 - 2017$    | SPM01              | Tepung Tapioka SPM 25 Kg   | 3,550,000 | 120,000              | $31 - 12 - 2016$ |                | 25 Zak | 3,000,000               | 550,000              |
| J17.01.00005                   | 02-01-2017          | UN02               | Garam Daun @ 500 Gr        | 800,000   | 67,500               | 31-12-2016       |                | 10 Dus | 675,000                 | 125,000              |
| J17.01.00005                   | 02-01-2017          | <b>UN01</b>        | Garam Daun @ 250 Gr        | 400,000   | 67,500               | $31 - 12 - 2016$ | s              | Dus    | 337,500                 | 62,500               |
| J17.01.00006                   | 02-01-2017          | <b>BP01</b>        | Bihun Jagung 99 @ 3 x 4 Kg | 7,650,000 | 140,000              | 02-01-2017       | 50             | Dus    | 7,000,000               | 650,000              |
| 117.01.00006                   | $02 - 01 - 2017$    | SPM01              | Tepung Tapioka SPM 25 Kg   | 6,500,000 | 120,000              | $31 - 12 - 2016$ |                | 50 Zak | 6,000,000               | 500,000              |
| 317.01.00007                   | 02-01-2017          | <b>TM02</b>        | Makaroni Tong Mas 1 Kg     | 1,300,000 | 235,000              | 31-12-2016       |                | 5 Zak  | 1,175,000               | 125,000              |
| 317.01.00007                   | 02-01-2017          | <b>BP01</b>        | Bihun Jagung 99 @ 3 x 4 Kg | 7,650,000 | 140,000              | 02-01-2017       | 50             | Dus    | 7,000,000               | 650,000              |
| J17.01.00008                   | $02 - 01 - 2017$    | <b>BP01</b>        | Bihun Jagung 99 @ 3 x 4 Kg | 7,650,000 | 140,000              | $02 - 01 - 2017$ | 50             | Dus    | 7,000,000               | 650,000              |
| J17.01.00009                   | 02-01-2017          | <b>BP01</b>        | Bihun Jagung 99 @ 3 x 4 Kg | 4,590,000 | 140,000              | 02-01-2017       | 30             | Dus    | 4,200,000               | 390,000              |

Gambar 6. Hasil Rancangan Laporan Laba-Rugi Kotor

Gambar 6 merupakan hasil rancangan laporan laba-rugi kotor untuk sistem informasi dagang CV Surya Putra. Pada laporan tersebut, dapat dilihat bahwa setiap faktur penjualan dipecah berdasarkan barang-barang yang ada. Jadi laporan ini tidak dihitung secara akumulasi per faktur, melainkan merinci hingga per barang. Laba per barang didapatkan dengan rumus persamaan 2.

## = ∗ − ∗ (2)

Laba per barang dapat dilihat pada Gambar 6 yaitu di kolom paling kanan. Untuk menghitung total laba, penulis mengakumulasikan laba per barang untuk semua record yang ditampilkan menjadi total laba kotor. Filter yang digunakan ada 2 variabel yaitu tahun dan bulan. Filter tahun wajib dipilih (mandatory), sedangkan filter bulan dapat diabaikan. Apabila kedua filter dipilih, maka laporan yang dihasilkan adalah laporan laba-rugi kotor bulanan. Sedangkan apabila hanya mengaplikasikan filter tahun saja, maka laporan yang dihasilkan adalah laporan laba-rugi kotor tahunan.

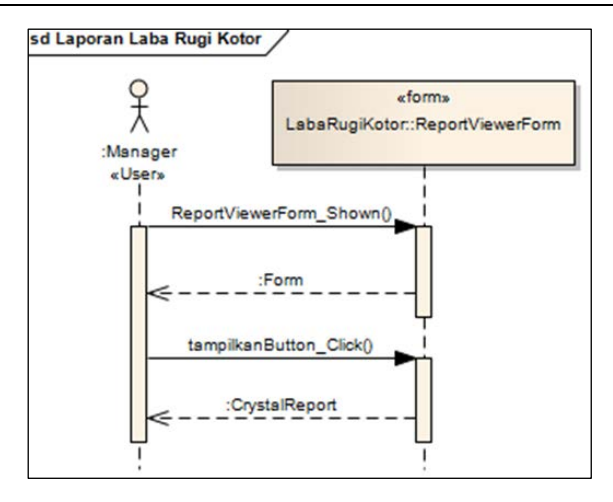

Gambar 7. Sequence Diagram Pemantauan Stok

Pada Gambar 7, penulis menyajikan Sequence Diagram yang menunjukkan interaksi antara manager dengan class Laporan.LabaRugiKotor.ReportViewerForm. Urutan prosedur juga dapat dilihat pada diagram ini. Yang pertama yaitu manager membuka modul laporan laba-rugi kotor. Aksi ini akan memicu event ReportViewerForm\_Shown(). Di dalam event ini, program memuat file crystal report laporan laba-rugi kotor ke dalam memori dan memuat tampilan form kepada manager. Setelah manager menerima tampilan form, maka ia akan meng-klik tombol "Tampilkan". Aksi ini akan memicu event lain yaitu tampilkanButton\_Click(). Di dalam event ini, program akan memuat data dari basis data MySQL ke dalam class DataSet1 yang dapat dilihat pada Gambar 8. Selanjutnya, crystal report akan membaca DataSet1 untuk menampilkan laporan. Laporan tersebut akan dikembalikan sebagai return value kepada manager.

Class diagram digunakan untuk menampilkan beberapa kelas yang ada dalam sistem informasi dagang. Class diagram mendeskripsikan jenis-jenis objek dalam sistem serta menunjukkan properti dan operasi sebuah kelas dan batasan-batasan yang terdapat dalam hubungan-hubungan objek tersebut. Class diagram sistem informasi dagang pada CV. Surya Putra dapat dilihat pada Gambar 8.

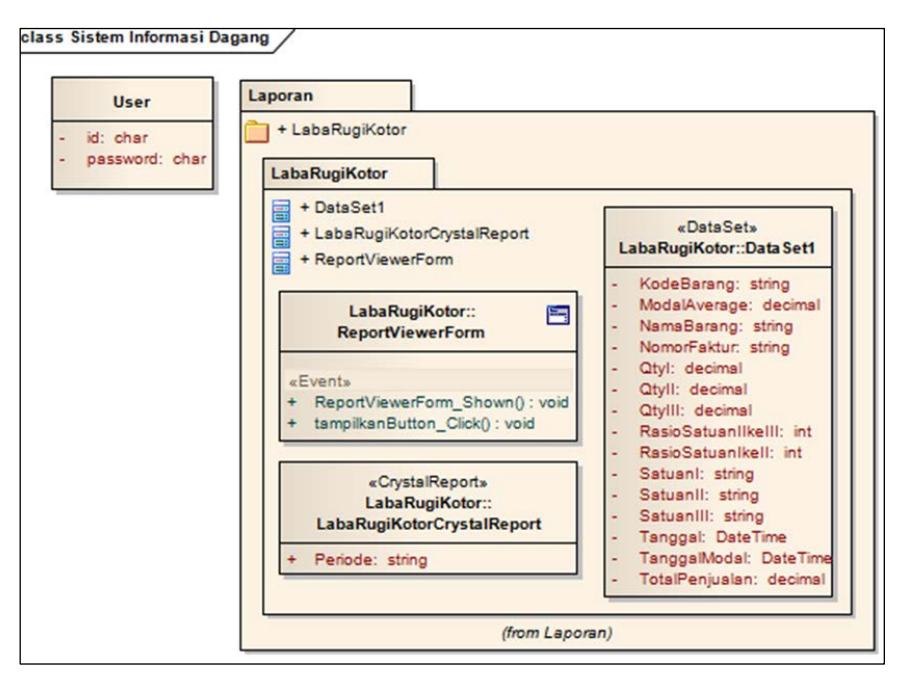

Gambar 8. Class Diagram Sistem Informasi Dagang

Pada Gambar 8, dapat dilihat semua class beserta atribut dan fungsi yang digunakan pada Gambar 7 (Sequence Diagram). Class Laporan memilik sub-class yaitu LabaRugiKotor. LabaRugiKotor pun memiliki 3 sub-class lagi yaitu ReportViewerForm, LabaRugiKotorCrystalReport, dan DataSet1. Class ReportViewerForm berisi kode program untuk mengambil data dari MySQL supaya dapat diisi ke dalam class DataSet1. Setelah DataSet1 memiliki data, maka dapat dimanfaatkan oleh class LabaRugiKotorCrystalReport untuk menampilkannya dalam bentuk yang dapat dibaca oleh pemakai seperti pada Gambar 6. Pengujian sistem dilakukan penulis untuk menguji 2 hal, yaitu:

1. Pertama adalah apakah penerapan metode Perpetual Inventory System untuk menghasilkan laporan laba-rugi kotor sudah sesuai dengan kebutuhan fungsional atau belum. Pengujian dilakukan dengan membandingkan total laba kotor pada laporan laba-rugi kotor dengan laba kotor hasil perhitungan manual. Untuk kebutuhan pengujian ini, digunakan data penjualan pada bulan Mei 2017.

| J17.05.02013<br>117.05.02014<br>J17.05.02015<br>J17.05.02016<br>J17.05.02017<br>J17.05.02018<br>J17.05.02019 | 31-05-2017<br>31-05-2017<br>31-05-2017<br>31-05-2017 BP01<br>31-05-2017<br>31-05-2017<br>31-05-2017 | <b>SG01</b><br>CM <sub>02</sub><br>SPM01<br><b>BP02</b><br>SPM01<br>UN02 | Tepung Sagu Halus 25 Kg<br>Garam Sarinah 150 Gr<br>Tepung Tapioka SPM 25 Kg<br>Bihun Jagung 99 @ 3 x 4 Kg<br>Bihun Jagung 99 @ 3 x 4 Kg Ketapang<br>Tepung Tapioka SPM 25 Kg<br>Garam Daun @ 500 Gr | 495,000<br>5,250,000<br>13,000,000<br>450,000<br>43,500,000<br>93,575,000<br>2,250,000 | 136,993<br>82,000<br>120,000<br>125,000<br>120,000 | 29-05-2017<br>05-05-2017<br>31-05-2017<br>140,000 26-05-2017<br>31-05-2017<br>31-05-2017<br>65,000 31-05-2017 | 3 Zak<br>50 Zak<br>100 Zak<br>3 Dus<br>300 Dus<br>760 Zak<br>30 Dus | 410,980<br>4,100,000<br>12,000,000<br>420,000<br>37,500,000<br>91,200,000<br>1,950,000 | 84,020<br>1,150,000<br>1,000,000<br>30,000<br>6,000,000<br>2,375,000<br>300,000 |
|----------------------------------------------------------------------------------------------------|----------------------------------------------------------------------------------------------------|--------------------------------------------------------------------------|----------------------------------------------------------------------------------------------------|----------------------------------------------------------------------------------------|----------------------------------------------------|----------------------------------------------------------------------------------------------------|---------------------------------------------------------------------|----------------------------------------------------------------------------------------|---------------------------------------------------------------------------------|
|                                                                                                    |                                                                                                    |                                                                          |                                                                                                    |                                                                                        |                                                    |                                                                                                    |                                                                     | <b>Total Penjualan</b><br><b>Total Modal</b><br><b>Total Laba</b>                      | 2,692,092,922.70<br>2,483,976,027.55<br>208,116,895.15                          |

Gambar 9. Total Laba Kotor dari Laporan Laba-Rugi Kotor

|                              |                                |                            |                                                              |                        |         |                                  |                  | <b>Total Laba</b>                            | 297.050.252.79                       |
|------------------------------|--------------------------------|----------------------------|--------------------------------------------------------------|------------------------|---------|----------------------------------|------------------|----------------------------------------------|--------------------------------------|
|                              |                                |                            |                                                              |                        |         |                                  |                  | <b>Total Penjualan</b><br><b>Total Modal</b> | 3,361,681,337.96<br>3,064,631,085.17 |
| 117.08.02171<br>J17.08.02173 | $31 - 08 - 2017$<br>31-08-2017 | <b>SB05</b><br><b>BP01</b> | Tepung Ketan Rose Brand 500 Gr<br>Bihun Jagung 99 @ 3 x 4 Kg | 2,850,000<br>3,060,000 | 140,000 | 26-08-2017<br>140,000 24-08-2017 | 20 Dus<br>20 Dus | 2,800,000<br>2,800,000                       | 50,000<br>260,000                    |
| J17.08.02171                 | $31 - 08 - 2017$               | <b>SB04</b>                | Tepung Beras Rose Brand 500 Gr                               | 5,550,000              | 110,000 | 31-08-2017                       | 50 Dus           | 5,500,000                                    | 50,000                               |
| J17.08.02170                 | 31-08-2017                     | <b>SB05</b>                | Tepung Ketan Rose Brand 500 Gr                               | 7,125,000              |         | 140,000 26-08-2017               | 50 Dus           | 7,000,000                                    | 125,000                              |
| 117.08.02170                 | $31 - 08 - 2017$               | <b>SB04</b>                | Tepung Beras Rose Brand 500 Gr                               | 11,100,000             | 110,000 | 31-08-2017                       | 100 Dus          | 11,000,000                                   | 100,000                              |
| J17.08.02169                 | 31-08-2017 SB04                |                            | Tepung Beras Rose Brand 500 Gr                               | 11,100,000             | 110,000 | 31-08-2017                       | 100 Dus          | 11,000,000                                   | 100,000                              |

Gambar 10. Total Laba Kotor dari Laporan Laba-Rugi Kotor

Gambar 9 dan Gambar 10 menunjukkan potongan halaman terakhir dari laporan laba-rugi kotor yang berisi informasi total laba kotor pada bulan Mei dan Agustus 2017 yaitu sebesar Rp 208,116,895.15 dan Rp 297,050,252.79. Penulis tidak menyajikan keseluruhan laporan karena data terlalu banyak (66 halaman untuk bulan Mei 2017 dan 72 halaman untuk bulan Agustus 2017 dengan ukuran kertas A4). Sedangkan total laba kotor hasil perhitungan manual dengan Microsoft Excel dapat dilihat pada Gambar 11 dan Gambar 12.

|      | A                 | B                | u | D                                   | F             | F          | G          | н      |            | $\mathbf{H}$ | K              |  |
|------|-------------------|------------------|---|-------------------------------------|---------------|------------|------------|--------|------------|--------------|----------------|--|
|      | 3207 J17.05.02007 | 31-05-2017 KSP06 |   | İSun Kara TCA 65 ML                 | 85,000.00     | 80,770.25  | 22-05-2017 | 1.00   | Dus        |              | 4,229.75       |  |
|      | 3208 J17.05.02008 | 31-05-2017 MP02  |   | Mie Putih Mawar @ 8 Kg              | 100,000,00    | 97,000,00  | 29-05-2017 | 1.00   | Ball       |              | 3,000,00       |  |
|      | 3209 J17.05.02008 | 31-05-2017 SK01  |   | Sambal Cabe 88                      | 185,000.00    | 180,735.29 | 23-05-2017 | 1.00   | Dus        |              | 4,264.71       |  |
|      | 3210 J17.05.02009 | 31-05-2017 KSP06 |   | Sun Kara TCA 65 ML                  | 255,000.00    | 80,770.25  | 22-05-2017 | 3.00   | Dus        |              | 12,689.25      |  |
|      | 3211 J17.05.02009 | 31-05-2017 KSP05 |   | Sun Kara Santan 200 ML              | 80,000.00     | 75,000.00  | 18-05-2017 | 1.00   | Dus        |              | 5,000.00       |  |
|      | 3212 317.05.02010 | 31-05-2017 LMJ01 |   | Tp. Maizena 328 @ 100 Gr            | 31,800.00     | 116,000.00 | 19-05-2017 | 12.00  | Box        |              | 2,800.00       |  |
|      | 3213 J17.05.02011 | 31-05-2017 LMJ01 |   | Tp. Maizena 328 @ 100 Gr            | 31,800.00     | 116,000.00 | 19-05-2017 | 12.00  | Box        |              | 2,800.00       |  |
|      | 3214 J17.05.02011 | 31-05-2017 LMJ03 |   | Tp. Maizena 328 @ 300 Gr            | 39,000.00     | 145,000.00 | 03-02-2017 | 6.00   | <b>Box</b> |              | 2,750.00       |  |
|      | 3215 J17.05.02011 | 31-05-2017 SK01  |   | Sambal Cabe 88                      | 190,000.00    | 180,735.29 | 23-05-2017 | 1.00   | Dus        |              | 9,264.71       |  |
|      | 3216 317.05.02012 | 31-05-2017 SPM01 |   | Tepung Tapioka SPM 25 Kg            | 13,500,000.00 | 120,000.00 | 31-05-2017 | 100.00 | Zak        |              | 1,500,000.00   |  |
|      | 3217 J17.05.02013 | 31-05-2017 SG01  |   | Tepung Sagu Halus 25 Kg             | 495,000.00    | 136,993.36 | 29-05-2017 | 3.00   | Zak        |              | 84,019.92      |  |
|      | 3218 J17.05.02014 | 31-05-2017 CM02  |   | Garam Sarinah 150 Gr                | 5,250,000.00  | 82,000.00  | 05-05-2017 | 50.00  | Zak        |              | 1,150,000.00   |  |
|      | 3219 J17.05.02015 | 31-05-2017 SPM01 |   | Tepung Tapioka SPM 25 Kg            | 13,000,000.00 | 120,000.00 | 31-05-2017 | 100.00 | Zak        |              | 1,000,000.00   |  |
|      | 3220 J17.05.02016 | 31-05-2017 BP01  |   | Bihun Jagung 99 @ 3 x 4 Kg          | 450,000.00    | 140,000.00 | 26-05-2017 | 3.00   | Dus        |              | 30,000.00      |  |
|      | 3221 J17.05.02017 | 31-05-2017 BP02  |   | Bihun Jagung 99 @ 3 x 4 Kg Ketapang | 43,500,000.00 | 125,000,00 | 31-05-2017 | 300.00 | Dus        |              | 6,000,000.00   |  |
|      | 3222 J17.05.02018 | 31-05-2017 SPM01 |   | Tepung Tapioka SPM 25 Kg            | 93,575,000.00 | 120,000.00 | 31-05-2017 | 760.00 | Zak        |              | 2,375,000.00   |  |
|      | 3223 J17.05.02019 | 31-05-2017 UN02  |   | Garam Daun @ 500 Gr                 | 2,250,000.00  | 65,000.00  | 31-05-2017 | 30.00  | Dus        |              | 300,000.00     |  |
| 3224 |                   |                  |   |                                     |               |            |            |        |            |              | 208.116.895.15 |  |
| 3225 |                   |                  |   |                                     |               |            |            |        |            |              |                |  |

Gambar 11. Total Laba Kotor dari Perhitungan Manual (Microsoft Excel)

|      | A                                  |                  |                                    |            |         | G          | $H$ $\Box$ |         | IV.        | $\circ$        |
|------|------------------------------------|------------------|------------------------------------|------------|---------|------------|------------|---------|------------|----------------|
|      | 3507 317.08.02157 31-08-2017 APC04 |                  | Minyak Goreng Harumas 1 Ltr Refill | 2,250,000  | 130,000 | 25-08-2017 |            | 15 Dus  | 1,950,000  | 300,000        |
|      | 3508 J17.08.02157 31-08-2017 APC01 |                  | Minvak Goreng Harumas 4 x 5 Liter  | 1,234,800  | 222,500 | 12-08-2017 |            | 5 Dus   | 1,112,500  | 122,300        |
|      | 3509 J17.08.02157 31-08-2017 APC05 |                  | Minyak Goreng Harumas 2 Ltr Refill | 1,500,000  | 130,373 | 25-08-2017 |            | 10Dus   | 1,303,733  | 196,268        |
|      | 3510 J17.08.02157 31-08-2017 SB02  |                  | Sabun Batang BW Super              | 830,000    | 80,000  | 31-08-2017 |            | 10 Dus  | 800,000    | 30,000         |
|      | 3511 317.08.02158                  | 31-08-2017 SPM01 | Tepung Tapioka SPM 25 Kg           | 13,250,000 | 122,278 | 29-08-2017 |            | 100 Zak | 12,227,820 | 1,022,180      |
|      | 3512 J17.08.02164 31-08-2017 SPM01 |                  | Tepung Tapioka SPM 25 Kg           | 6,750,000  | 122,278 | 29-08-2017 |            | 50 Zak  | 6,113,910  | 636,090        |
|      | 3513 J17.08.02165 31-08-2017 SB04  |                  | Tepung Beras Rose Brand 500 Gr     | 5,700,000  | 110,000 | 31-08-2017 |            | 50 Dus  | 5,500,000  | 200,000        |
|      | 3514 317.08.02166 31-08-2017 SB04  |                  | Tepung Beras Rose Brand 500 Gr     | 5,550,000  | 110,000 | 31-08-2017 |            | 50 Dus  | 5,500,000  | 50,000         |
|      | 3515 317.08.02167 31-08-2017 SB04  |                  | Tepung Beras Rose Brand 500 Gr     | 11,100,000 | 110,000 | 31-08-2017 |            | 100 Dus | 11,000,000 | 100,000        |
|      | 3516 J17.08.02168 31-08-2017 SB04  |                  | Tepung Beras Rose Brand 500 Gr     | 5,550,000  | 110,000 | 31-08-2017 |            | 50 Dus  | 5,500,000  | 50,000         |
|      | 3517 J17.08.02169 31-08-2017 SB04  |                  | Tepung Beras Rose Brand 500 Gr     | 11,100,000 | 110,000 | 31-08-2017 |            | 100 Dus | 11,000,000 | 100,000        |
|      | 3518 J17.08.02170 31-08-2017 SB04  |                  | Tepung Beras Rose Brand 500 Gr     | 11,100,000 | 110,000 | 31-08-2017 |            | 100 Dus | 11,000,000 | 100,000        |
|      | 3519 J17.08.02170 31-08-2017 SB05  |                  | Tepung Ketan Rose Brand 500 Gr     | 7,125,000  | 140,000 | 26-08-2017 |            | 50 Dus  | 7,000,000  | 125,000        |
|      | 3520 317.08.02171 31-08-2017 SB04  |                  | Tepung Beras Rose Brand 500 Gr     | 5,550,000  | 110,000 | 31-08-2017 |            | 50 Dus  | 5,500,000  | 50,000         |
|      | 3521 J17.08.02171 31-08-2017 SB05  |                  | Tepung Ketan Rose Brand 500 Gr     | 2,850,000  | 140,000 | 26-08-2017 |            | 20 Dus  | 2,800,000  | 50,000         |
|      | 3522 317.08.02173 31-08-2017 BP01  |                  | Bihun Jagung 99 @ 3 x 4 Kg         | 3,060,000  | 140,000 | 24-08-2017 |            | 20 Dus  | 2,800,000  | 260,000        |
| 3523 |                                    |                  |                                    |            |         |            |            |         |            | 297,050,252.79 |
| 3524 |                                    |                  |                                    |            |         |            |            |         |            |                |

Gambar 12. Total Laba Kotor dari Perhitungan Manual (Microsoft Excel)

Gambar 10 membuktikan bahwa baik perhitungan manual maupun dengan sistem, hasilnya adalah sama. Ini berarti bahwa penerapan metode Perpetual Inventory System menghasilkan laporan laba-rugi kotor yang memiliki akurasi tinggi.

2. Pengujian kedua adalah menguji seberapa besar dampak yang dirasakan sebelum dan sesudah penerapan metode Perpetual Inventory System untuk menghasilkan laporan laba-rugi kotor.

| Aksi                                                     | Sebelum                         | Sesudah       |
|----------------------------------------------------------|---------------------------------|---------------|
| Waktu untuk menghasilkan $\vert 10-25$ menit (tergantung |                                 | 1 - 3 detik.  |
| laporan laba-rugi kotor                                  | jumlah record)                  |               |
| Akurasi data                                             | Kesalahan 0 - 2 record setiap   | 100 % akurat. |
|                                                          | 500 record $(0 - 0.4 %$ akurat) |               |

Tabel 1. Dampak Penerapan Metode Perpetual Inventory System dalam Menghasilkan Laporan Laba-Rugi Kotor

Dari Tabel 1, terbukti bahwa dengan penerapan Perpetual Inventory System mampu menghemat waktu secara signifikan dibandingkan dengan cara manual dengan menggunakan Microsoft Excel dalam menghasilkan laporan laba-rugi kotor. Fakta kedua yang menguatkan adalah sesudah penerapan tersebut, mampu menghilangkan kesalahan yang diakibatkan oleh kelalaian manusia (*human error*) dari 0 – 0.4 % menjadi 0 %.

# 4. KESIMPULAN

Berdasarkan hasil dan pembahasan, penulis menyimpulkan bahwa implementasi metode Perpetual Inventory System untuk menghasilkan laporan laba-rugi kotor memberikan dampak yang positif kepada CV. Surya Putra karena berupa efisiensi waktu yang cukup signifikan. Selain itu dengan penerapan ini juga mengurangi terjadinya kesalahan dari manusia (human error) sehingga didapatkan akurasi 100 % dalam menyajikan laporan tersebut.

Dengan adanya laporan laba-rugi kotor yang tersaji dalam waktu yang sangat singkat dan tidak perlu menunggu hingga akhir periode akuntansi, maka pada akhirnya hal ini dapat meningkatkan kualitas pengambilan keputusan oleh petinggi perusahaan. Dengan meningkatkan kualitas pengambilan keputusan ini, maka secara tidak langsung penelitian ini dapat meningkatkan daya saing dan laba perusahaan di dunia nyata.

#### 5. SARAN

Penerapan metode Perpetual Inventory Stok memerlukan pemutakhiran informasi yang langsung. Oleh karena itu penulis menyarankan supaya data pembelian dan penjualan dimasukkan secara langsung tanpa ditunda-tunda. Penundaan dapat menyebabkan ketidakakuratan perhitungan laba-rugi kotor. Apabila tidak memungkinkan, maka penelitian ini bisa dikembangkan dengan menerapakan modal average yang mengkalkulasi modal rata-rata sehingga tidak butuh input data pembelian dan penjualan secara langsung. Untuk penelitian selanjutnya, laporan laba-rugi kotor yang diimplemntasikan pada CV. Surya Putra masih bisa dikembangkan menjadi laporan laba-rugi bersih yang diterbitkan pada akhir periode akuntansi. Untuk itu penulis menyarankan supaya penelitian ini bisa menjadi pondasi bagi penulis lain supaya penelitian berikutnya menghasilkan sistem yang semakin sempurna.

#### DAFTAR PUSTAKA

- [1] Mandiefe, S. P., 2016, How Working Capital Affects The Profitability Of Commercial Banks: Case Of Afriland Cameroon, *Arabian Journal of Business and Management Review*, No. 6, Vol. 6.
- [2] Krisnanto, U., 2016, How Advertising Intensity and Promotion Costs Effect Operating Profit in Four Type Indonesian Banking Industry, *Journal of Accounting & Marketing*, DOI: 10.4172/2168-9601.1000181, ISSN: 2168-9601, No. 3, Vol. 5.
- [3] Accounting Coach, Multiple-Step Income Statement | Accounting Coach, *https://www. accountingcoach.com/income-statement/explanation/4*, diakses pada tanggal 11 April 2017
- [4] Tersine R. J., 1994, *Principles of inventory and materials management*, Prentice-Hall International, London
- [5] Wijaya, T., Wingdes, I., 2017, Penerapan Kontrol Stok dalam Sistem Informasi Dagang Dengan Metode Perpetual Inventory System, *CogITo Smart Journal*, No. 1, Vol. 3, Hal. 20- 31
- [6] Rajkumar, N., Selvakumar, J., B., Ranjith B. B., 2014, Extended Scrum Method of Agile Practice for Small Scale Project Development, *International Journal of Innovative Research in Science-Engineering and Technology (IJIRSET)*, No. 1, Vol 3, Hal 374-377
- [7] Pressman, R., 2005, *Software Engineering: a Practitioner's Approach, Sixth Edition*, Mcgraw-Hill., Pennsylvania
- [8] Microsoft Visual Studio, Wikipedia, *https://en.wikipedia.org/wiki/Microsoft\_Visual\_Studio*, diakses pada tanggal 12 April 2017
- [9] MySQL: About MySQL, *https://www.mysql.com/about/*, diakses pada 12 April 2017
- [10] Widayanti, T., Wijaya, T., (2016), Implementasi Metode TOPSIS dalam Sistem Pendukung Keputusan Seleksi Penerima Beasiswa Bidikmisi Berbasis Web, *CITEC Journal*, 344 – 355
- [11] MySQL: MySQL Workbench, *https://www.mysql.com/products/workbench/*, diakses pada tanggal 16 April 2017
- [12] SAP Crystal Report, developer version for Microsoft Visual Studio | Crystal Solutions, *https://www.sap.com/product/analytics/crystal-visual-studio.html*, diakses pada tanggal 01 Mei 2017.
- [13] Microsoft Excel, Wikipedia, *https://en.wikipedia.org/wiki/Microsoft\_Excel,* diakses pada tanggal 27 April 2017